## **Austausch einer Taxonomie**

[Durchführen des Austauschs](#page-0-0)

Bitte führen Sie vor dem Austausch einer Taxonomie einen Projektexport durch.

Die ReportFactory bietet die Möglichkeit, in einem Projekt die Taxonomie einer Faktsammlung auszutauschen, mit Übernahme der kompatiblen Daten.

Für die HGB Taxonomien ab Version 5.0 ist es möglich die Taxonomien mit einer Folgeversion auszutauschen. Hierbei ist beim Austausch die Beibehaltung einer Variante (Kern, Branchen, Banken, Versicherer) notwendig, z.B. Austausch der HGB Kerntaxonomie 5.0 gegen die HGB Kerntaxonomie 5.1.

## <span id="page-0-0"></span>Durchführen des Austauschs

Zum Austausch der Taxonomie wird die Projektkonfiguration im Reiter "Taxonomien" geöffnet (siehe auch ?[Berichtsprojekte verwalten\)](https://wiki.abz-reporting.com/display/rf131usermanualde/Berichtsprojekte+verwalten). Durch einen Klick in der linken Box auf die Zeile mit der gewünschten Zieltaxonomie wird diese selektiert und durch Drücken der Schaltfläche "Hinzufügen" zu den verfügbaren Taxonomien im Projekt hinzugefügt.

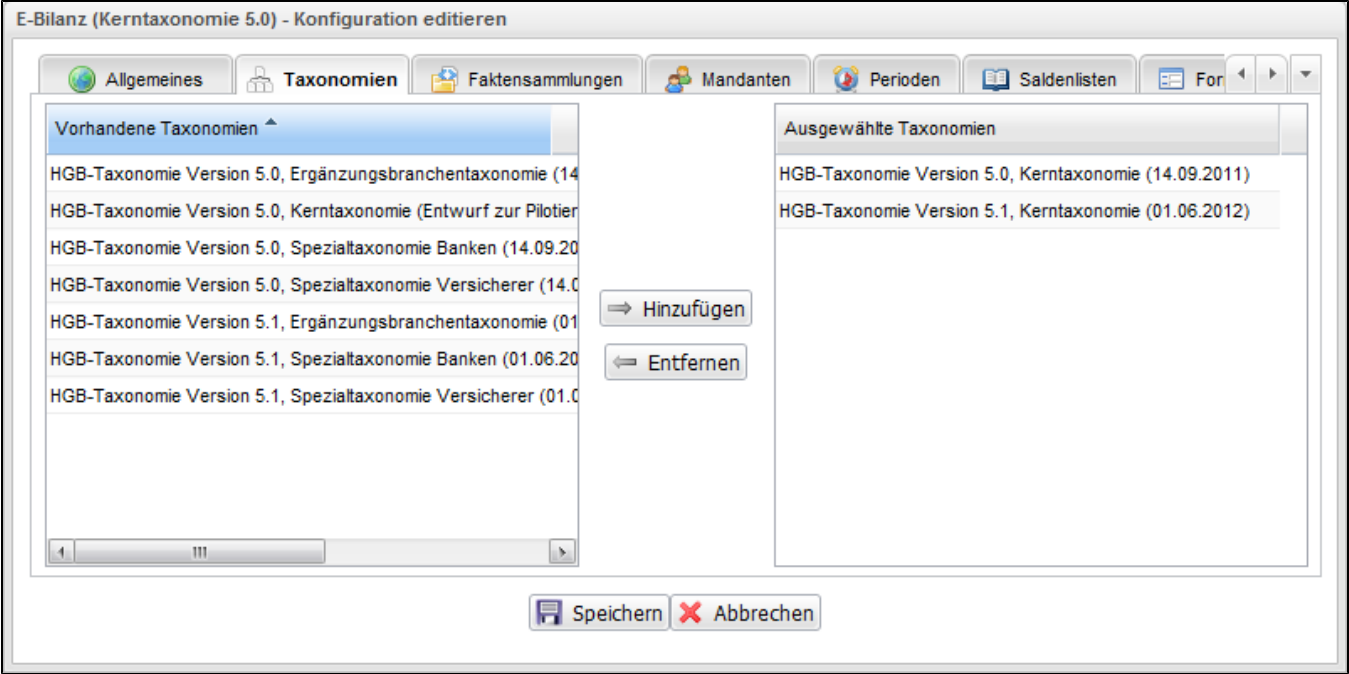

Danach wird in den Reiter "Faktensammlungen" gewechselt. Durch einen Doppelklick auf die Zeile der gewünschten Faktensammlung wird diese zum Bearbeiten geöffnet. In der Spalte "Taxonomie" kann nun die vorher hinzugefügte Taxonomie ausgewählt werden.

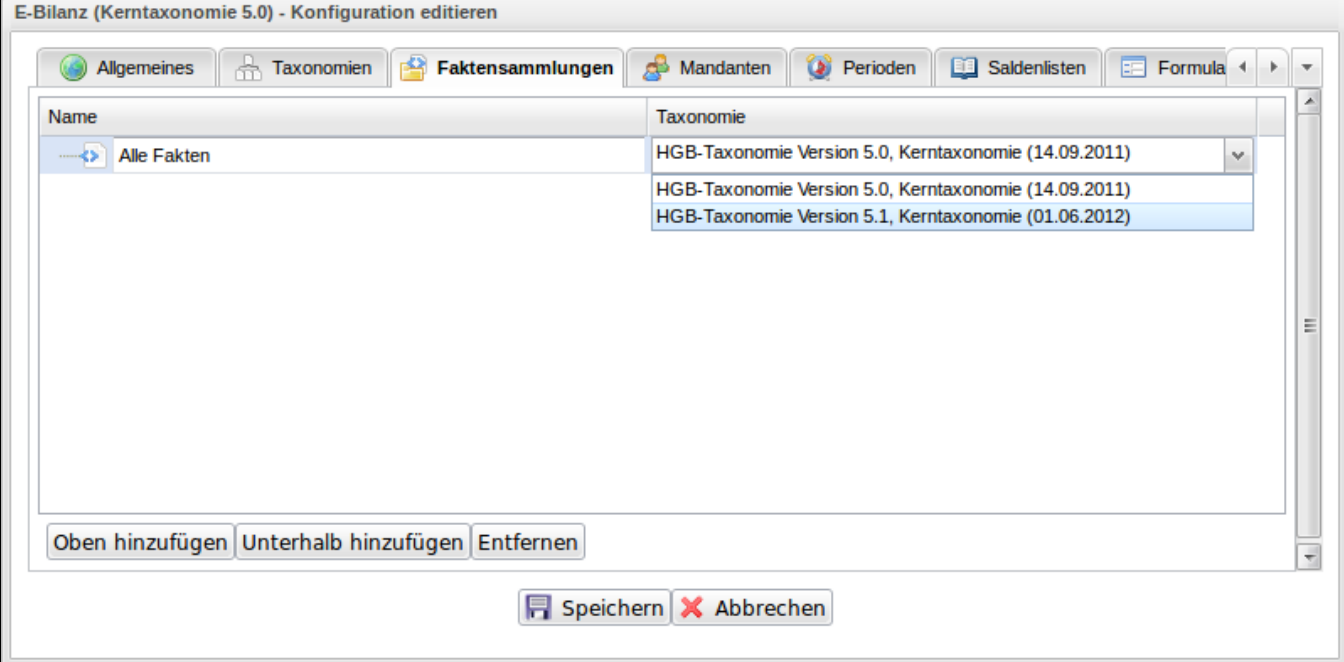

Durch Drücken der "Speichern" Schaltfläche wird der Austauschprozess gestartet.

Je nach Datenmenge kann der Austausch mehrere Minuten dauern.

Falls Daten für die neue Taxonomieversion nicht übernommen werden konnten, wird ein Bericht angezeigt, der die einzelnen Auswirkungen beschreibt.

Nach erfolgtem Taxonomieaustausch wird die alte Taxonomie aus dem Projekt entfernt. Dazu wird die Projektkonfiguration im Reiter "Taxonomien" erneut geöffnet. In der rechten Box wird die alte Taxonomie durch einen Klick ausgewählt und durch Drücken der Schaltfläche "Entfernen" aus dem Projekt genommen. Durch Drücken der Schaltfläche "Speichern" wird die Änderung übernommen.